# Delphi Win Trouve

version 1.01 © 1995,1996 par EVAIN Stéphane

#### Préambule :

Tout d'abord, je décline toute responsabilité en cas de dommage subit pour l'utilisation de ce programme. Si vous réutilisez tout ou une partie du code, vous le pouvez à condition de me citez pour ne pas m'oublier!

### Introduction :

A l'origine de ce programme, il y a deux hommes qui, avec abnégation, ont oeuvré pour le bien de tous. En fait dès que j'ai acheté mon lecteur de CD-ROM, j'ai eu une compilation de shareware qui tenait sur 3 CD, et très vite je me suis rendu compte du problème qui se produisait lors de la recherche d'un certain type de fichiers parmi cette masse d'information.

Le nombre de CD allant croissant, j'ai décidé avec l'aide d'un camarade de jeu de faire un programme qui, à partir d'un fichier de description, retrouvait les fichiers tant convoités. Au début c'était un programme dévellopé en interne, c'est-à-dire que nous étions les seuls à l'utiliser donc il était rustique mais extrèmement véloce! Puis le CD c'est dévelopé et la diffusion du programme a commencé dans mon entourage, les critiques ont suivi. Donc j'ai continué le dévelopement pour aboutir à une version assez originale.

Cette version, la première version distribuée, tournait sous DOS, jouait un module en tache de fond, avait une interface rudimentaire, vu que l'on pouvait pas la lancer par ligne de commande c'était préférable. J'ai juste eu le temps de la finir avant mon départ pour les petits hommes en vert! Je me suis bien promis de l'améliorer car c'était loin d'être satisfaisant (il y avait des GOTO dans le source!). Au fur et à mesure de mes maigres jours de permission, j'ai tout amélioré, interface plus perfectible, nombre de critères de recherches en théorie illimité, possibilité de sauter un fichier ou une section, plus de musique (car les temps de chargement étaient trop longs), réécriture d'une partie du source. Bref une véritable version était finie. Le seul défaut c'est quelle tournait sous DOS (quoi c'est un défaut?).

Puis PC Compatibles a offert une version limité de Visual Basic. Sachant que Delphi allait sortir et que la version était limitée à un mois, j'ai transposé le programme sous Windows en deux jours! Puis j'ai rajouté une fonction qui permettait de trier les fichiers de description en commençant par les CD les plus réçents ou l'inverse. C'est ainsi que j'ai fait mes premières armes sous windows. Pour un essai ce fut un essai transformé! Une petite précision, l'exécutable fait 16Ko (si on oublie VBRUN qui en fait 300).

Puis je suis rentré dans une nouvelle dimension de la programmation: Delphi. Des contrôles comme si il en pleuvait, une rapidité de compilation exceptionnelle, un contrôle des erreurs très pointus, des exécutables d'une taille gargantuesque.... Bon c'est un peu long comme introduction mais pour comprendre la philosophie du programme il faut au moins ça.

## Principe de fonctionnement :

Je suis parti du principe que le programme va être diffusé décompacté sur un CD. En effet les descriptions prennent une place conséquente sur le disque. Le problème c'est que je ne possède pas les descriptions de chaque CD de ce bas monde, donc il se peut que l'utilisateur veuille rajouter la description de son CD, ce qui est bien normal! Donc il peut y avoir des descriptions dans plusieurs endroits. Le programme gère un répertoire principal (qui peut être différent de celui du programme, c'est même conseillé!) et un ensemble de descriptions qui peuvent être n'importe ou sur la machine (sur plusieurs disques durs voire sur le réseau mais n'en possèdant pas je n'ai pas testé!).

Attention si le programme est lancé à partir d'un CD-ROM, il ne pourra créer de .INI et donc il ne pourra sauvegarder sa configuration car je me refuse de surcharger mon répertoire windows qui vomit des fichiers à n'en plus finir. Il est possible de modifier le répertoire principal dans la boîte à onglets des options, de même la liste des fichiers annexes sont accessibles uniquement à partir de ces mêmes onglets. Un détail, il est possible d'ajouter rapidement un fichier annexe en double cliquant sur se fichier dans la liste des fichiers du répertoire, ou de le supprimer en double cliquant dans l'autre liste, au lieu de cliquer sur ajouter ou supprimer, mais bon c'est à la limite de la fainéantise! La configuration est automatiquement sauvegardée lorsque l'on quitte le programme.

Dans cette version sous windows il est possible de rentrer trois critères de recherche avec des liens logiques entre elles (de type ET ou OU (?)) voire de rajouter une négation à chaque critère. Par défaut seul le premier critère est visible. Pour afficher chaque critère il suffit de saisir au moins une lettre dans le premier pour avoir le deuxième et de même pour le troisième.

Lorsque vous lancer le programme la fenêtre principale ressemblera à cela, à part les fichiers de descriptions qui ne seront pas exactement les mêmes:

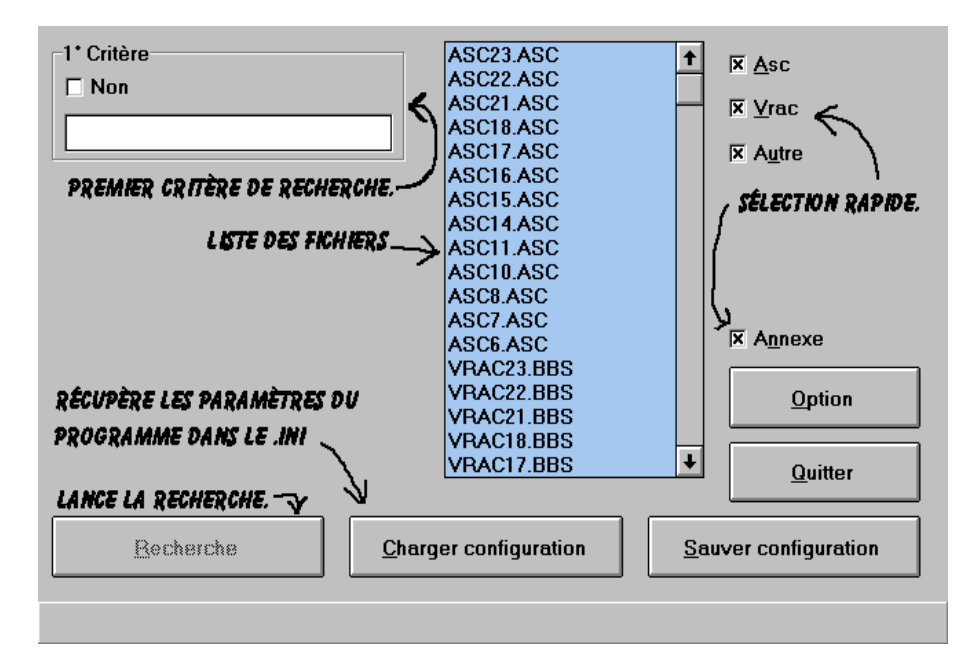

Vous voyez le premier critère en haut à gauche avec sa boîte à cocher pour indiquer la négation. Pour les autres critères, il y a en plus deux boutons radio pour choisir entre le lien ET ou OU (re-?). A côté se trouve la liste des fichiers, vous pouvez choisir la liste des fichiers où s'étendra la recherche. Pour la sélection vous pouvez utiliser les touches Shift ou Control pour sélectionner tous les fichiers entre la marque et la position de la souris ou rajouter des fichiers à la sélection courante. Il est possible de tous sélectionner les fichiers de type ASC ou Vrac ou Autre en cliquent sur les cases à cocher. Attention si ces cases ne s'affichent pas c'est que le programme n'a pas détecter de descriptions qui correspondent. Pour les fichiers annexes (ceux qui ne se trouvent pas dans le répertoire principal) ils seront forcément tous analysés.

#### Annexes :

Sont livrés avec le package, la liste des fichiers suivants:

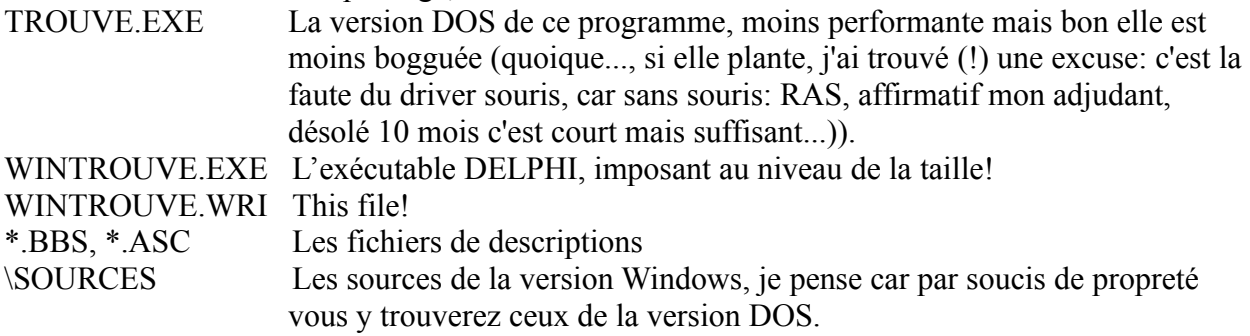

Soit un total de plein d'octets!

Format des fichiers de descriptions

Format des fichiers de type BBS:

C'est le format le plus simple et le plus répandu. Voilà, chaque description de fichier commence par le nom de son fichier, suivi de sa taille, de sa date et d'une description, qui est généralement le contenu du fichier FILE\_ID.DIZ, attention la description doit commencé à la 34ième colonne. Exemple:

0693KEG.ZIP 61280 06-03-93 The June edition of the PowderKeg | magazine. Poetry - fiction and nonfiction. Writing from around | the world. Member of the DPA.

Format des fichiers de type ASC:

Normalement les fichiers sont séparés en deux partie, la partie des nouveautés suivi de la partie des mises à jours. La description d'un fichier de mise à jour commence par un carré (ascii 254d) à la troisième colonne, alors que un fichier de la section nouveauté par le caractère double trait, celui que l'on utilise dans les cadres. Reportez-vous aux fichiers de descriptions (pour les lamers) ou aux sources (pour les coders, fonction fin qui teste la fin d'une description).

What's news for tomorrow?

Et bien ma foi plein de choses: plus de fichiers de descriptions. moins de bugs, bien que la traque fut implacable et fructueuse!

- Un affichage des descriptions avec les clés de recherche dans une couleur différente comme la version DOS! Cette fonction devrait être intégrée dans la version 32 bits comming in Oct. 96!
- Une conversion automatique des descriptions des fichiers de descriptions (cherchez bien elle existe peut-être déjà!), pour les Vrac mais surtout pour les ASC, il faut bien dire de DPTool doit y trouver un plaisir sadique à modifier le format de fichier à chaque parution d'un nouveau CD, pas grand chose mais juste suffisant.
- P.S: Attention, j'en ai une bonne que l'on m'a racontée hier: Bannane, ça commence par un 'b', mais normalement ça commence par un 'n'. Réfléchissez bien, je vous donne la soluce si vous m'envoyer un petit courrier pour l'encouragment! (ça marche avec un autre mot que bannane mais il faut faire tout public!).